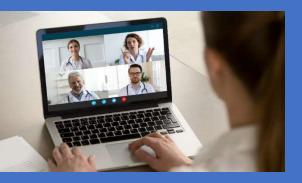

# How to Find a Participating Provider or Pharmacy

#### Your group medical plan utilizes the CIGNA network. To find a "participating" provider:

- 1. Go to: www.mycigna.com
- 2. Search the Cigna website as a "Guest". You do not need to set up a "Customer Login". Instead, scroll to the bottom of the page and select "Provider Directory"

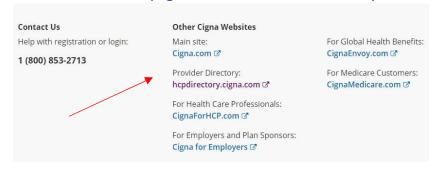

- 3. On the next screen click on "Employer or School", then enter your zip code and search by provider type.
- 4. We are searching as a "Guest" and the plan type is "PPO, Choice Fund PPO".

### Your group medical plan utilizes the First Choice Pharmacy network:

- 1. Go to: www.southernscripts.net
- 2. Click on "Members" and then, "Network pharmacy locator"
- 3. if you are looking for a retail pharmacy, select "Find a pharmacy", enter your zip, and enter the bin number: **015433** and group code: **TESTACC**

# Other helpful tips:

| Claims and Eligibility Questions / Pre-Authorizations: | S&S Health 855-522-1917 <a href="https://www.ss-healthcare.com">www.ss-healthcare.com</a> |
|--------------------------------------------------------|-------------------------------------------------------------------------------------------|
| Participating Provider Network:                        | Cigna - see member id card for claims address                                             |
| Pharmacy benefit manager:                              | Southern Scripts 800-710-9341  www.southernscripts.net                                    |

# Your group dental plan utilizes the Delta Dental of Washington network:

- 1. Go to www.deltadentalwa.com and click "Online tools", then "Find a dentist".
- 2. Choose your network: Delta Dental PPO.

### Your group vision plan utilizes the Vision Service Plan (VSP) "Signature" network:

1. Go to **www.vsp.com** and click "find a doctor", then search by location, office, or doctor name.